# **UNA HERRAMIENTA PARA GESTIÓN DE CUESTIONARIOS**

*José Antonio López Orozco*

jalo@dacya.ucm.es Facultad de Ciencias Físicas - UCM

*José Luis Risco Martín* jlrisco@cesfelipesegundo.com CES Felipe II - UCM

**Palabras clave:** Cuestionarios; Herramientas de autor; MS-Word; Multi-plataforma

Se está desarrollando una herramienta de autor para la creación y gestión de cuestionarios de forma sencilla y fácil. El profesor con esta herramienta sólo tendrá que escribir las preguntas y respuestas de modo semejante a como lo hace en el procesador de textos MS-Word. Así se facilita el uso de formularios a aquellos profesores menos familiarizados con las nuevas tecnologías. Pero para cualquier usuario será un elemento muy útil, puesto que permite la creación de cuestionarios en formato WYSIWYG<sup>1</sup> y dispondrá de los cuestionarios en un formato claro y cómodo de leer, corregir y mantener.

La herramienta, a su vez, es independiente de la plataforma docente que se utilice para su visualización final. Generará código cualquier plataforma en la que se pueda importar las preguntas en un formato conocido como es texto, html, base de datos, etc. Como ejemplo se generará código para WebCT, pero se podrán construir librerías que permitan la generación de código en otras plataformas sin prejuicio de todo lo diseñado para formatos anteriores ni del funcionamiento de la herramienta construida.

———————––

## 1. INTRODUCCIÓN

Uno de los mayores inconvenientes en el uso de una plataforma para formación a distancia es que en muchos casos el material generado no es independiente de ésta, lo que hace que en el momento de cambio de la tecnología sea necesario reescribir parte del material generado. Los contenidos y otros materiales pueden independizarse fácilmente si se realiza con cuidado, pero no así la estructura del curso ni otras herramientas tan valiosas como, por ejemplo, los cuestionarios creados para autoevaluación, examen de conocimientos, etc.

Nosotros nos centraremos en este artículo en la creación de bases de datos para cuestionarios de WebCT. WebCT ofrece un formulario para completar los cuestionarios, pero su escritura se hace laboriosa y además ofrece dificultades en el manejo de las gráficas, ecuaciones e incluso para dar formato al texto que se escribe (es necesario conocer HTML). Además, y lo que es más importante, los cuestionarios quedan en un formato que sólo es entendible por WebCT, de forma que para visualizar las preguntas y respuestas creadas es necesario utilizar las herramientas disponibles en el propio curso.

Por todo lo anterior, lo que proponemos es el desarrollo de una herramienta de autor que permita independizar los cuestionarios realizados de la plataforma utilizada. Ya existen algunas herramientas que generan cuestionarios pero que están bastante limitadas. Por ejemplo, las basadas en la herramienta latex2html

<sup>1</sup> Siglas de *What You See Is What You Get.*

lo que realizan es la conversión de un cuestionario escrito en Latex, formato bastante utilizado y conocido, a una página en HTML donde se presentan las preguntas y respuesta, para la corrección del cuestionario se utilizan unas rutinas en Javascript. Esto limita la utilización de los cuestionarios, el almacenamiento de las respuestas de los alumnos y la inserción en WebCT. Pero también existen otras herramientas específicas para diseño de cuestionarios como TexToys (Higgins, 2004), WebQuestions (Rowland, 2004) o HotPotatoes (Half-Backed, 2005), ésta está muy elaborada, permite la construcción de distintos test y la generación de código para WebCT. Pero tiene como inconveniente que para la creación y utilización de los test es necesario tener algunos conocimientos de HTML, además el tratamiento de las imágenes no es muy sencillo. Una herramienta de diseño de cuestionarios que permite el uso de ecuaciones, inserción de imágenes, vídeos y otros archivos multimedia es Respondus (Respondus, 2005). Esta herramienta permite la escritura de las preguntas y la generación de cuestionarios en distintas plataformas docentes. Sin embargo, la revisión de las preguntas se hace con un visor muy incómodo, aunque se permite exportar a MS-Word para poderlo imprimir y revisar con mayor comodidad.

Nosotros queremos llegar más allá y diseñar una herramienta que, además de ser independiente de la plataforma para la que se generen los cuestionarios, sea muy sencilla de manejar y permita a cualquier profesor sin ninguna experiencia en las nuevas tecnologías escribir, corregir y mantener cuestionarios de evaluación para sus alumnos. Por ello nos preguntamos que por qué usar formularios externos para escribir las preguntas, si pudiéramos utilizar directamente el editor de textos MS-Word.

## 2. DESCRIPCIÓN GENERAL DE LA HERRAMIENTA

Para escribir las preguntas, lo que proponemos es utilizar MS-Word, procesador de textos que la mayoría de los profesores saben manejar. En Word se escribirán los enunciados, posibles respuestas y las que son correctas. Después los datos se traducirán al formato más adecuado dependiendo de la plataforma a la que vayan dirigidos. En el caso de WebCT se generará un archivo de texto que es comprensible por la plataforma.

Así podemos ver (figura 1), que la herramienta de creación de cuestionarios consta de dos elementos principales: la plantilla para edición de cuestionarios y el generador a código comprensible por la plataforma docente a la que va dirigida. Esto permite que con la misma plantilla (o unos cambios mínimos) pueda utilizarse para la creación de los cuestionarios en diferentes entornos docentes, obteniendo también la portabilidad perseguida.

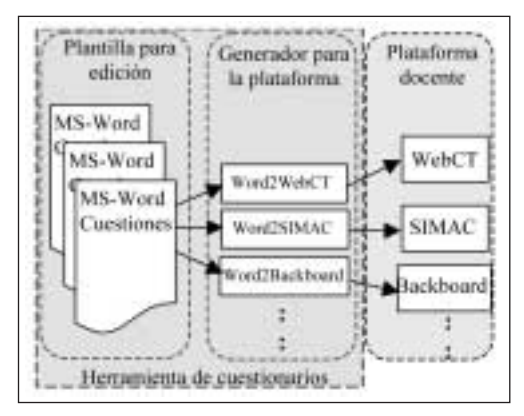

*Figura 1. Esquema de funcionamiento de la edición y generación de cuestionarios.*

## 3. LA HERRAMIENTA DE EDICIÓN

El uso de un editor tan extendido como MS-Word para la edición de los cuestionarios conseguirá que éstos sean accesibles a toda la comunidad universitaria. Además la inserción de fórmulas e imágenes es muy sencilla puesto que se escriben e insertan como se haría en cualquier otro documento.

Aparte de la más que evidente facilidad en la escritura de los cuestionarios tiene otras ventajas, incluso para aquellos que utilicen otras herramientas o los escriban directamente en WebCT. Entre las más evidentes conviene destacar:

- 1. Permite insertar texto, rótulos y demás comentarios entre las preguntas, de forma que el documento sea autoexplicativo y permita una mejor revisión.
- 2. Evita el crear los archivos correspondientes a las imágenes necesarias para las cuestiones y el insertarlas en los campos correspondientes.
- 3. Las ecuaciones se pueden escribir con el editor de ecuaciones de MS-Word y las convierte en imágenes para su utilización en las cuestiones de la plataforma de enseñanza en línea.
- 4. El copiar y pegar permite que se copien las preguntas y luego se modifique lo que sea necesario, con el consiguiente ahorro de tiempo.
- 5. Impide que usuarios inexpertos cometan errores al insertar los campos de las preguntas. Y si existe un error, la herramienta indicará dónde se encuentra.
- 6. La revisión, impresión y colección de la base de preguntas es sencilla y fácil.

#### 3.1. LA PLANTILLA DE WORD

Para la edición de preguntas se utiliza una plantilla de MS-Word. La utilización de una plantilla permite que cuando se crea un documento nuevo se disponga de las macros y elementos necesarios para ayudar a crear la base de preguntas que se desea construir.

Esta plantilla incluye un conjunto de macros que permite insertar campos de formularios correspondientes a los datos necesarios para las preguntas/respuestas que se van a incluir en WebCT. El uso de formularios, al proteger el documento, impide que se cometan errores en la inserción de los campos necesarios y además impide que se borren inadvertidamente. Además incluye un depurador que verifica si están los campos necesarios para cada tipo de pregunta e informa si falta alguno o se ha cometido un error, señalando en su caso dónde ocurre.

Para configurar las opciones de las preguntas existe un menú configuración (véase la figura 2). Desde este menú se controlan todos los elementos que son necesarios para la creación de los formularios, como por ejemplo la categoría a la que pertenecen las siguientes preguntas a insertar, los datos de las preguntas a insertar por defecto, etc. Si el usuario es inexperto puede dejarlo como está y se utilizarán unas opciones que le permitirán crear preguntas sin problemas en la mayoría de los casos.

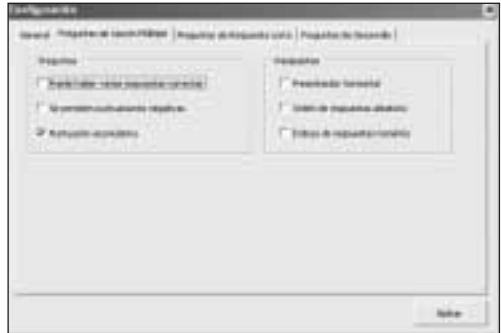

*Figura 2. Cuadro de diálogo Configuración.*

Además del menú Configuración existe un menú en la barra de menús, denominado *Cuestionarios,* que permite insertar las preguntas que se utilizan habitualmente. Un ejemplo del menú existente puede verse en la figura 3. También se ha incluido una barra de herramientas *Cuestionarios* donde también se puede seleccionar la inserción de preguntas y

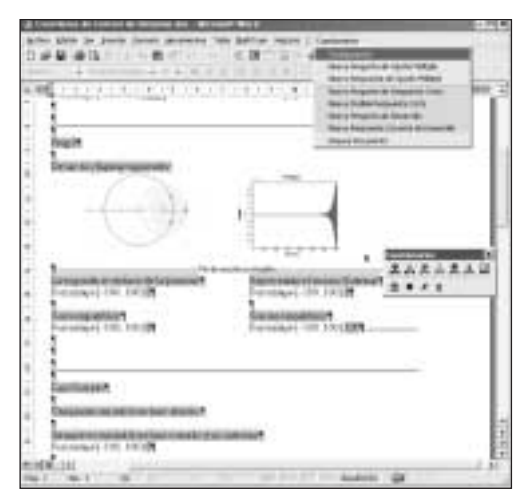

*Figura 3. Ejemplo de cuestiones en un documento de MS-Word utilizando la plantilla desarrollada. Se puede observar el menú* Cuestionarios *y la barra de herramientas correspondiente.*

respuestas, inserción de imágenes, formato de texto y desproteger y proteger el documento. Si se quiere trabajar de forma más rápida también existen abreviaturas de teclado para la mayoría de las operaciones a realizar.

Cada vez que se pide una pregunta, se inserta un formulario con los campos que son necesarios rellenar. Esto impide que un usuario olvide rellenar un campo o lo elimine. Además el rellenado de los campos de un formulario es muy cómodo, puesto que se puede pasar de uno a otro con sólo pulsar el tabulador o la flecha hacia delante. Un ejemplo de cuestionarios escritos con el editor Word y la herramienta puede verse en la figura 4. Aquí se puede observar cómo se ha dado formato a las preguntas insertadas. Observe el título del documento y las líneas de separación entre preguntas.

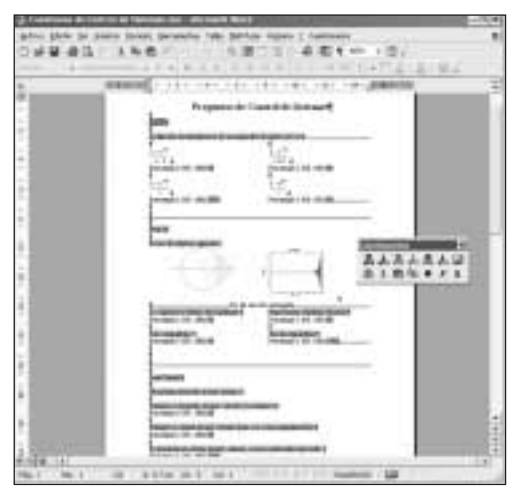

*Figura 4. Documento con las preguntas creadas y con el formato deseado.*

## 4. GENERADOR DE PREGUNTAS PARA WebCT

Con esta herramienta, para el caso presentado denominada Word2WebCT, se crean los archivos para las imágenes y ecuaciones insertadas en el documento. A su vez generará el archivo de texto en el formato que es directamente entendible por WebCT. Con ella se selecciona el documento de MS-Word que contiene las preguntas, el nombre del archivo donde queremos generar las preguntas y el directorio donde guardar los archivos de las imágenes (véase la figura 5).

Los archivos de las imágenes creados pueden generarse en cualquier formato que es visible en un navegador, como son el formato gif, jpg o png.

Esta herramienta es la que se personalizará para generar el archivo en el formato reconocible por la plataforma docente utilizada, como puede ser por ejemplo WebCT (WebCT, 2005), SIMAC (López-Orozco, 2001; López-Orozco, 2004) o Blackboard (Blackboard, 2005). En nuestro caso WebCT. Esto permite, como queríamos conseguir, independizar la información o banco de preguntas creado de la plataforma *e-learning* utilizada.

|                                             | QuEdiMan | $1.71 +$ |
|---------------------------------------------|----------|----------|
| <b>BALLAST</b><br><b>Allege</b><br>5.33<br> | Fare     | m        |

*Figura 5. Herramienta Word2WebCT.*

La herramienta crea los campos entendibles por WebCT en formato de texto pero realiza mucho más: se encarga de dar formato de HTML al texto escrito en Word, es decir, inserta las etiquetas HTML para la negrita, cursiva, referencia a las imágenes, etc. Un ejemplo del archivo para importar a WebCT, correspondiente a las preguntas creadas en el documento de la figura 4, puede encontrarse en la figura 6.

Como se puede comprobar, el usuario no necesita preocuparse de la escritura del texto en formato HTML, ni de incluir la dirección ni inserción de las imágenes correspondientes. Ni siquiera tiene que crear los archivos correspondientes a las imágenes o ecuaciones insertadas en el documento de MS-Word. To-

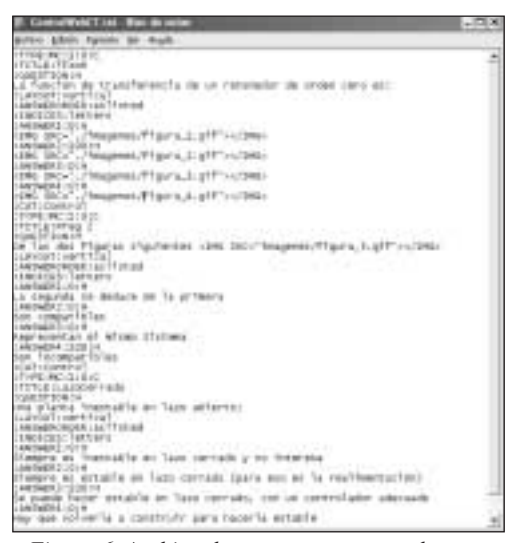

*Figura 6. Archivo de preguntas preparado para ser importado desde WebCT.*

das ellas se crean en el formato escogido y el el directorio señalado. Además se nombran y referencian automáticamente.

#### 4.1. INSERCIÓN EN WEBCT

Una vez generado el archivo de texto y las figuras necesarias, únicamente se debe comprimir el directorio correspondiente y cargar en WebCT, utilizando el Administrador de archivos, este archivo (en formato ZIP) de las figuras. Este archivo de figuras debe descomprimirse en el directorio Mis archivos del curso donde se va a utilizar.

Después se debe importar las cuestiones desde la Base de preguntas, seleccionando el archivo de texto creado. En la figura 7 se puede ver cómo ha importado las preguntas creadas por la herramienta Word2WebCT de la figura 6.

En este momento están preparadas las preguntas para ser utilizadas. En la figura 8 se puede observar el banco de preguntas en WebCT con la categoría *Control* creada a partir del archivo de Word mostrado en la figura 4 y preparada para importarse a WebCT con la herramienta Word2WebCT. Ahora están listas para utilizarse en cualquier cuestionario o examen. En la figura 8 se muestra también la vista

|                                   | in three favorette runs                                |                        |  |  |  |
|-----------------------------------|--------------------------------------------------------|------------------------|--|--|--|
|                                   |                                                        |                        |  |  |  |
|                                   |                                                        |                        |  |  |  |
| <b>NOTES CORPORATIONS</b>         | limit and the Pitti amount                             |                        |  |  |  |
|                                   |                                                        | <b>MARINE MORAL</b>    |  |  |  |
| <b>Industrial Car Go Handbook</b> |                                                        | <b>CASA LANCIN</b>     |  |  |  |
|                                   | black) for presentery topotenes;                       |                        |  |  |  |
| <b>TV Bank 4 1</b>                |                                                        |                        |  |  |  |
| <b>COMPANY</b>                    | that                                                   |                        |  |  |  |
| <b>STATE CARD</b>                 | THE R. P. LEWIS CO., LANSING MICH.                     |                        |  |  |  |
| ---                               | 14 Fairfield all down                                  |                        |  |  |  |
|                                   |                                                        |                        |  |  |  |
|                                   |                                                        |                        |  |  |  |
|                                   | health conduction integration for<br>de massine factor |                        |  |  |  |
|                                   | dents dealer in this at the a redensity                |                        |  |  |  |
|                                   | and a final communication                              |                        |  |  |  |
|                                   |                                                        | <b>RIGHT EXCLUSIVE</b> |  |  |  |
|                                   |                                                        |                        |  |  |  |
|                                   | ŧ<br>$\overline{1}$<br>n                               |                        |  |  |  |
|                                   |                                                        |                        |  |  |  |
|                                   | ٠<br>w                                                 |                        |  |  |  |
|                                   | ×                                                      |                        |  |  |  |
|                                   |                                                        |                        |  |  |  |
|                                   | <b>Modern Bolt debt Start</b>                          |                        |  |  |  |
|                                   |                                                        |                        |  |  |  |
| sames 11                          |                                                        |                        |  |  |  |
|                                   |                                                        |                        |  |  |  |
|                                   |                                                        |                        |  |  |  |
|                                   |                                                        |                        |  |  |  |
| <b>TELLIST</b>                    |                                                        |                        |  |  |  |
|                                   |                                                        |                        |  |  |  |
|                                   | the technologies trademy.                              |                        |  |  |  |
|                                   |                                                        |                        |  |  |  |

*Figura 7. Preguntas importadas en WebCT.*

previa de una de las preguntas que pueden verse en la figura 4, en concreto la pregunta con título *Tfzoh.* Puede verse cómo las ecuaciones escritas con el editor de ecuaciones de MS-Word para cada una de las respuestas han sido convertidas a imágenes e incluidas de este modo en las posibles respuestas (puede ver el *path* y el código HTML correspondiente en el archivo creado y mostrado en la figura 6).

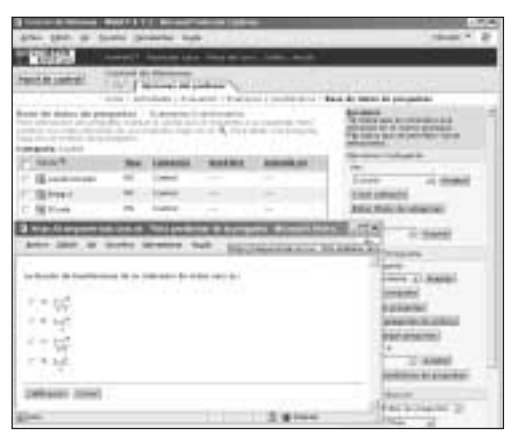

*Figura 8. Base de datos de preguntas de la categoría* Control *y vista previa de una de las preguntas.*

#### 5. CONCLUSIONES

Se ha desarrollado una potente herramienta de autor para crear, editar y mantener preguntas de cuestionarios de forma sencilla y fácil. El editor de las preguntas se basa en una plantilla de MS-Word, lo que permite que cualquier usuario inexperto pueda crear preguntas para los cuestionarios que necesite.

Además de la plantilla de creación de cuestionarios, se ha desarrollado una herramienta que genera todos los elementos necesarios: las figuras, formato de texto y el archivo de preguntas que permite que éstas sean importadas automáticamente a la plataforma docente utilizada. En este artículo se ha mostrado el generador de preguntas para WebCT.

#### AGRADECIMIENTOS

El desarrollo de esta herramienta está financiado por la Universidad Complutense de Madrid a través del Proyecto de Innovación Educativa PIE 471/2004.

## BIBLIOGRAFÍA

- Blackboard Inc. (2005): http://www.blackboard.com Half-Baked Software Inc. (2005): HotPotatoes: http://web.uvic.ca/hrd/halfbaked/
- HIGGINS, M., JOHN (2004): TexToys: http:// www.cict.co.uk/software/textoys
- LÓPEZ-OROZCO, J. A., ANDRÉS-TORO, B., RISCO, J. L., DE LA CRUZ, J. M. (2001): «A versatile and interactive courseware for System Control learning». Workshop on Internet Based Control Education (IBCE 01). Madrid 12-14 de diciembre, p. 157-164.
- LÓPEZ-OROZCO, J. A., ANDRÉS-TORO, B. (2004): «Una nueva Plataforma de e-learning denominada SIMAC». I Jornada Campus Virtual (UCM), p. 275-277.
- Respondus Inc. (2005): Respondus: http://www. respondus.com
- ROWLAND, D. (2004): WebQuestions: http://www. aula21.net/webquestions/
- WebCT Inc. (2005): WebCT: http://www.webct.com/